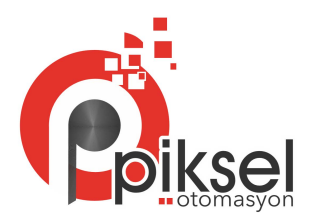

# Kullanım Kılavuzu

PKS-BSNC-DDBRR Universal Cihaz Üstü Gösterge Modülü

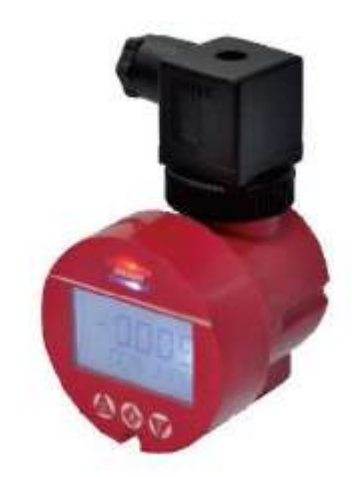

## Teknik Parametreler

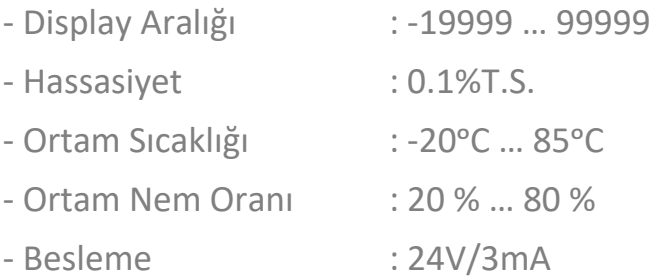

# Ölçüm Birimleri Tablosu

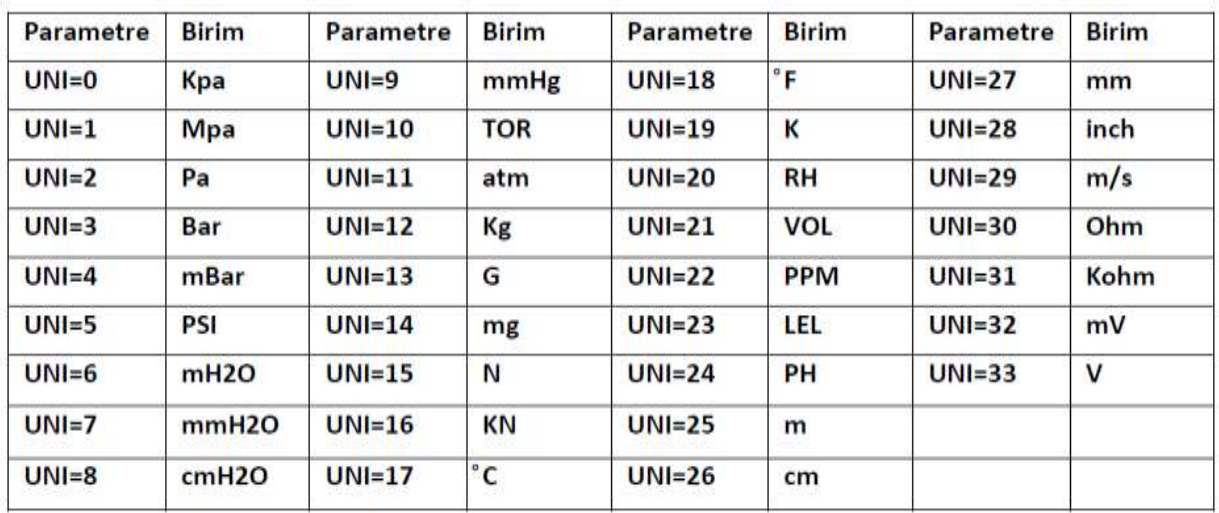

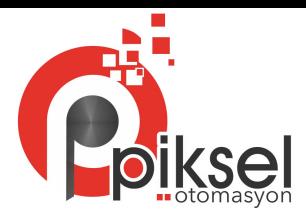

#### **Wiring**

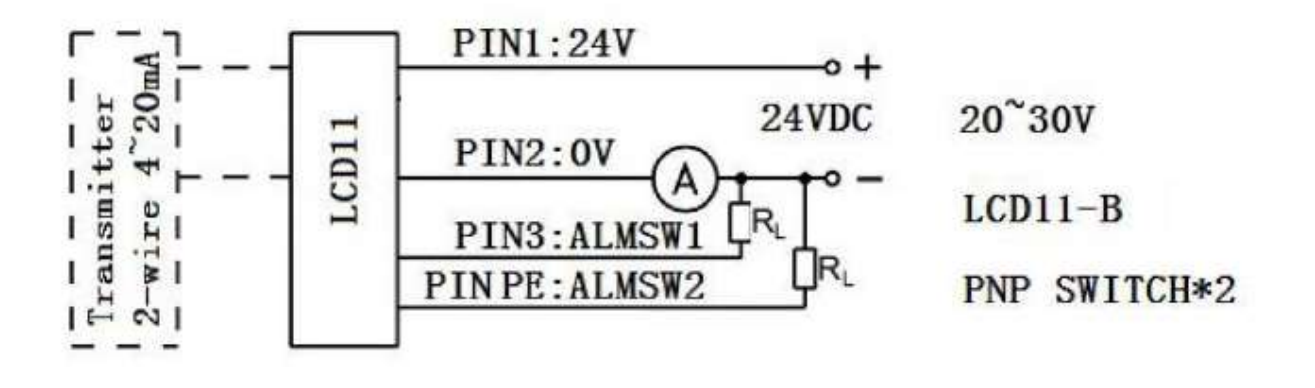

- Pin 1 e 24 V beslemenin (+) ucu
- Pin 2 ye Beslemenin (– ) ucu
- Pin 3 ve Pin 2 Arasında 1.PNP kontak çıkışı.
- Pin PE ve Pin 2 Arsında 2.PNP kontak çıkış.
- 4-20 mA çıkış için Pin 2 yi 4-20 mA in (+) ucu olarak bağlayın ve (-) ucu toprağa bağlayınız

### Tuş Fonksiyonları

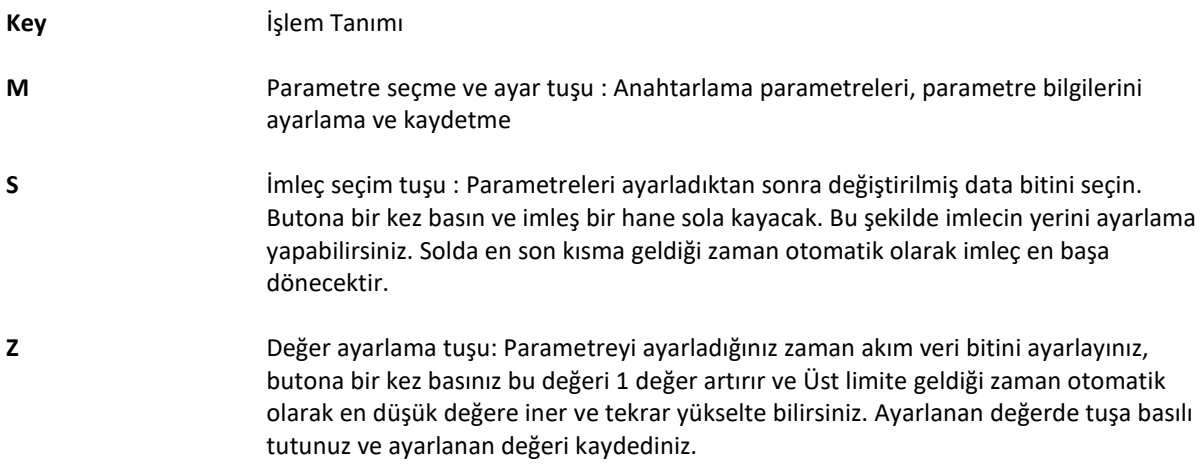

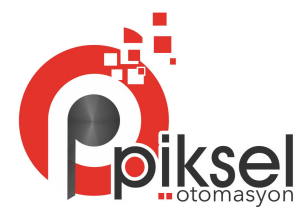

## Parametre Ayarları

Sistem ölçüm durumunda iken "M" tuşuna basın ve ayar menüsüne girin. CLK yi 132 olarak ayarlayın, "M" tuşuna basarak diğer parametreye geçiş yapınız. Sırasıyla bütün parametreler ayarlandıktan sonra ayar menüsü bitecektir.

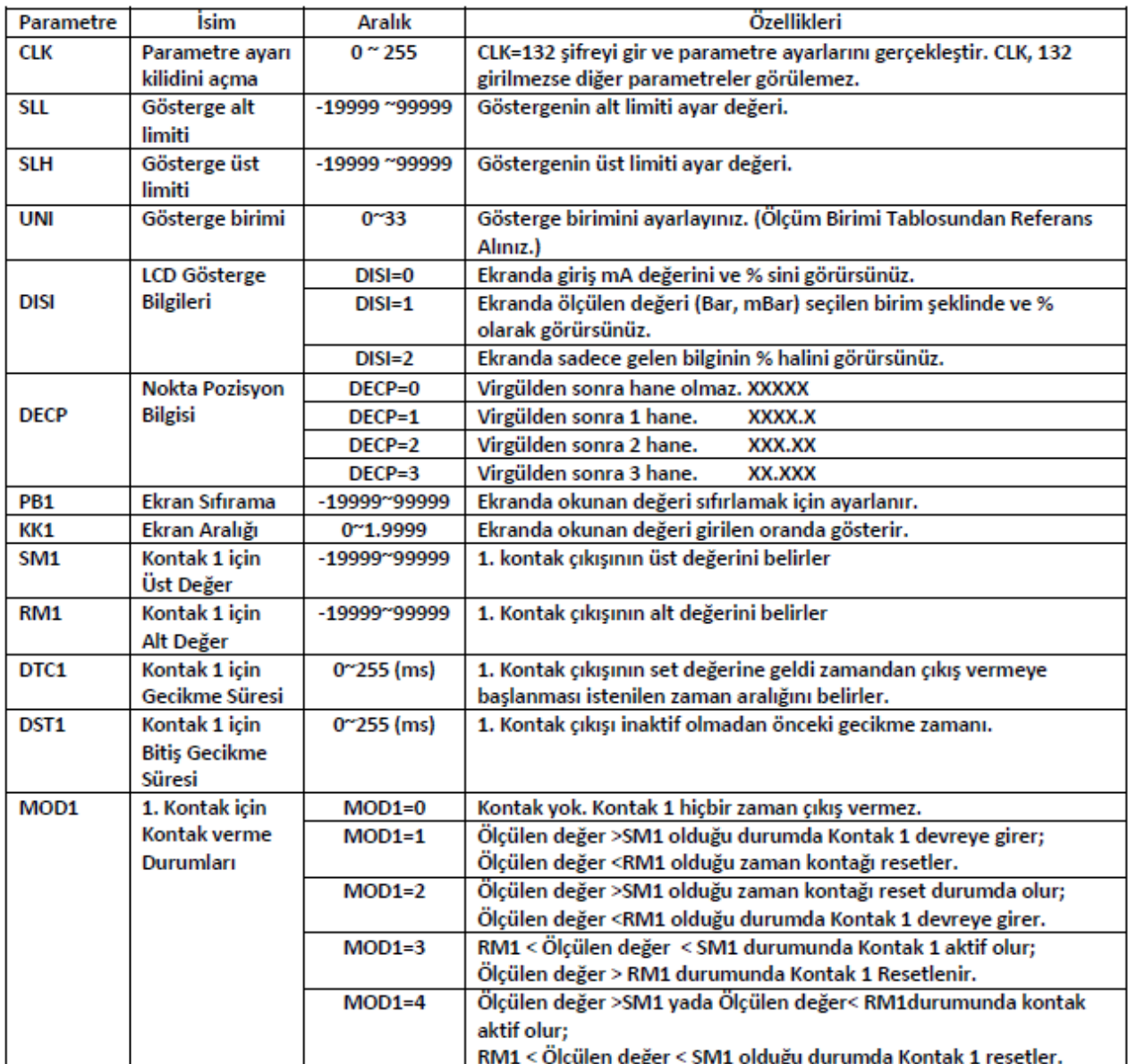

#### **Parametre Bilgisi Ayar Tablosu**

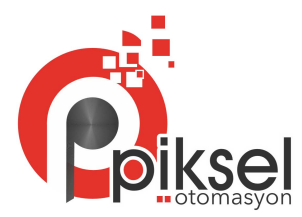

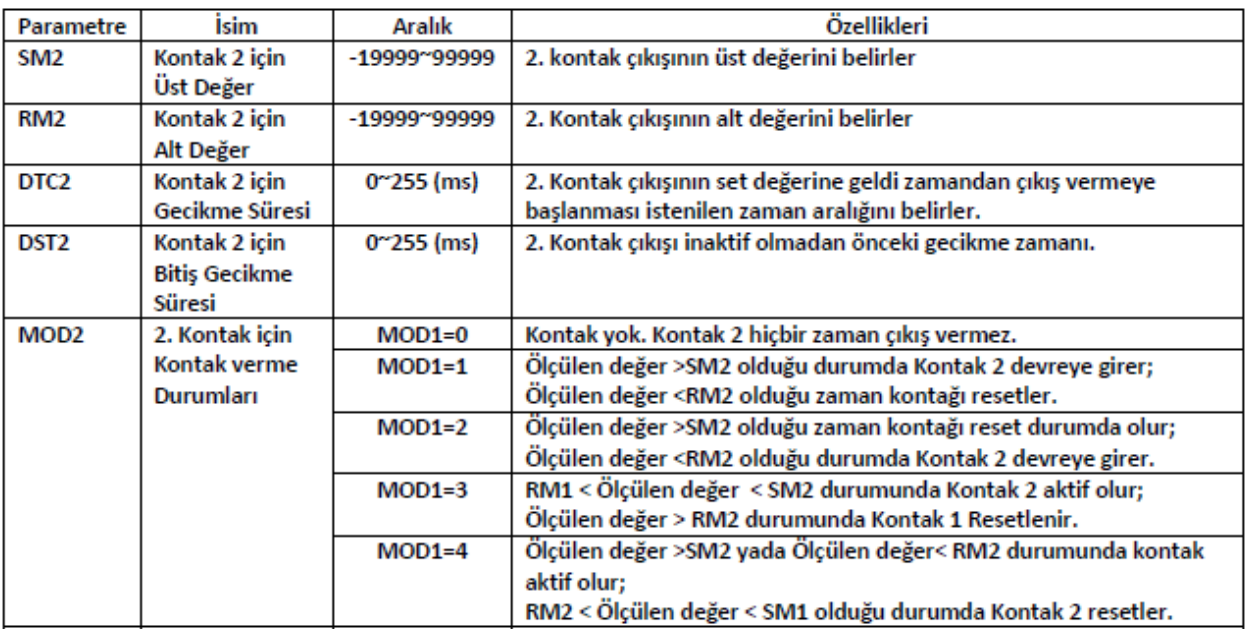

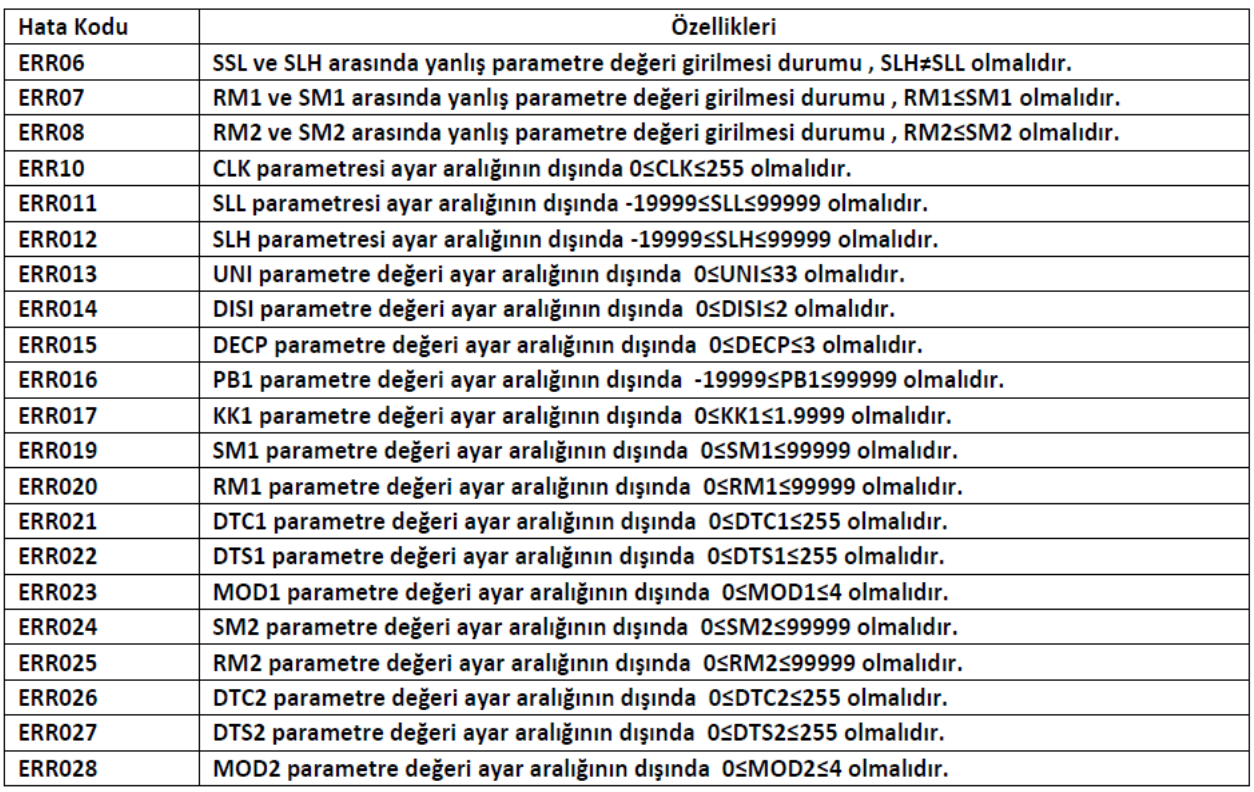

Parametreler ayarlandıktan sonra akım bilgisi yanıp sönecektir. Kapatmak için "S" tuşuna basınız. Eğer parametre değerleri pozitif den negatif değere ayarlanmak istenirse , işaret bitini en yüksek bit olarak ayarlayınız. Örneğin, Parametre değerini 100 den -100 olarak ayarlanırsa, LCD-A/B ana ekranında "-0100" olarak görünür. Eğer ayarlanmak istenilen değerler ayar aralığının dışında ise sistem otomatik olarak önceki ayarlanmış değer olarak kaydeder. Örneğin, SLL parametre aralığı -199999 dan 99999 a kadardır, önceki ayarlanan değer "0" ise e siz bu parametreyi 20000 olarak ayarlarsanız sistem otomatik olarak "0" değerini kaydeder ve o değeri görürsünüz.

> PİKSEL ÖLÇÜ AKIŞKAN KONTROL OTOMASYON SİST. SAN. TİC. LTD. ŞTİ. Yenişehir Mah. 1245 Sok. No:49/101 Konak İZMİR 0232 433 88 80 - info@pikselotomasyon.com www.pikselotomasyon.com